**Adobe Photoshop CC Full Version Torrent**

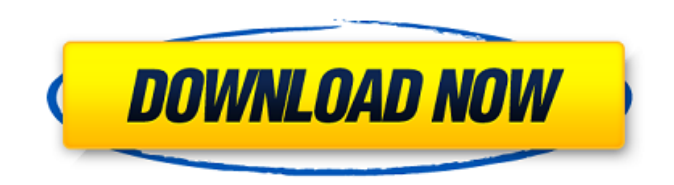

## **Ps Adobe Photoshop Cs6 Free Download Filehippo Serial Number Full Torrent X64**

The first version of Photoshop was released in 1995. More than 20 years later, the product continues to evolve. Adobe was acquired by Apple in 2008 for \$6.4 billion, and the two joined forces to help integrate Photoshop with the Mac OS. The program also introduced an array of new features, including tablet support, layer masks, node editing, and 3-D image manipulations. This article reviews the features that may be of interest to readers of OMG! Windows, the magazine for Windows technology enthusiasts. Photoshop vs. Pixelmator In recent years, a new contender called Pixelmator has risen to the Photoshop ranks. It uses an easy-to-use interface that is similar to the one used by Apple's own iPhoto and iMovie products. Pixelmator promises extensive customization using "painting tools" that enable you to change the look of images using brushes, nodes, and some pastes. However, its tagline is, "Pixelmator makes taking control of your photos fun." The program supports a limited number of transitions. Photoshop's strengths include its inherent ability to edit both raster and vector images. And like other image editing programs, Photoshop can convert images from one type to another. On a Mac, you can choose from Photoshop and Pixelmator on the Mac App Store for only \$9.99. After you purchase Pixelmator, it will be available to open and save Photoshop files for you. If you already own Adobe Photoshop, you can try the free version, which limits you to a maximum of 30 layers, one fill and stroke color for each layer, and black and white only. As part of the Apple v. Adobe lawsuit, the terms are based upon using the screen display itself. The program consists of menus, palettes, sliders, and toolbars. You can choose a tool or use one of the palettes to open a variety of tools. Although other products include these tools as well, it is easy to find these tools in Photoshop. Photoshop can hold five different palettes at a time. You can use the Spatial Toolkit palettes to modify the size, position, opacity, and style of an object. You can also set the resolution. The Image Panel contains the active layer. As layers are added, the layers panel is expanded. This is the same panel in which you view options for converting layers to paths. A menu bar is used

#### **Ps Adobe Photoshop Cs6 Free Download Filehippo (LifeTime) Activation Code Download**

If you are looking for the best high-quality tutorials for Adobe Photoshop, you have come to the right place! With our tutorials you can learn a lot about Photoshop and get a better understanding of its features and functions. Without further ado, here are some tips for Photoshop tutorials: Tips to get the most out of Photoshop Load a photo in Photoshop Before you start editing your photos, it is important to add them to your document and make them visible. Click on File > Open to select a photo. Alternatively, you can click on the camera icon in the bottom left of the window and select a photo from your computer. If you want to open more than one file, use the Open dialog box. Right-click to select an option from the menu You can use the menu options to activate the transparency settings, crop a photo, add keywords to a photo, color correct, adjust contrast and brightness, add effects, and set the photo properties. If you want to batch process photos, use the Batch Process dialog box. Click on File > Batch Process to import a photo into the program and edit it in batches. You can use this feature to batch process multiple photos and adjust their settings and apply the same adjustments to all the photos you import. Access the Help system If you are getting confused about a feature or function, press F1 to open the Help system. You can use this feature to open the Help file to read more about the available options and learn about what you can do with them. You can also search for a specific topic to learn more about it. Access the Brush workspace The Brush workspace is a specialized workspace that contains a set of tools for painting and creating textures. You can use the tools in the workspace to add details to your photo, draw on photos, or create new shapes. To access the Brush workspace, click on the small gear icon in the bottom left of the window and select Show > Brush from the menu. Add a new shape You can use this tool to create new shapes in your photo. To add a new shape, click on the green square in the top left of the window to open the Shapes palette. Select an existing shape from the palette and click on the color tab to change the color of the shape. Add a new layer To work on new layers, 05a79cecff

## **Ps Adobe Photoshop Cs6 Free Download Filehippo Crack +**

// // NIMTimerStrokeView.h // NIMKit // // Created by chris. // Copyright (c) 2015<sup>[2]</sup> NetEase. All rights reserved. // #import "NIMBaseView.h" #import "NIMMessageCell.h" @class NIMTimer; @class NIMTimerEvent; /\*\* [2012][2][2][cellview \*/ @interface NIMTimerStrokeView : NIMBaseView /\*\* **APPERIO \*/** @property (nonatomic, assign) int64\_t msgSortId; /\*\* **APPER** \*/ @property (nonatomic, strong) NIMTimerEvent \*data; /\*\* **PPPP** \*/ @property (nonatomic, strong) NIMMessageCell \*messageCell; /\*\* **222 2009** \*/ @property (nonatomic, strong) UIColor \*textColor; /\*\* **222** \*/ @property (nonatomic, strong) UIColor \*btnColor; /\*\* **의미의에 \*/ @property (nonatomic, strong) UIColor \*clearBtnColor; /\*\* 의미의미에 \*/ @property** (nonatomic, strong) UIColor \*btnItemColor; /\*\* **PPPPP** \*/ @property (nonatomic, strong) UIColor \*btnItemClickColor; /\*\* 推送消息纹理 \*/ @property (nonatomic, strong) UIImage \*strokeImage; @end Q: How to test object.method(object); with Mocha/Chai I'm trying to create my first test suite with Mocha and Chai. I am trying to write a test to ensure that an object I am instantiating will call an external method on another object, returning the result. I have a function object which I

#### **What's New in the?**

NASA's InSight lander touched down in Elysium Planitia on Monday, its first landing on Mars since it arrived at the Red Planet almost three months ago. Here's a round-up of the most significant moments from the landing. The InSight's solar panels have deployed Just over three hours after touching down, InSight's solar panels - the first to ever land on Mars - were jettisoned from the lander's heat shield and deployed. This was the first of many actions by the lander and its probes that will help scientists understand whether Mars once housed conditions conducive to life. InSight's in-depth look at Mars After touching down, InSight's mission operators instructed the lander to fire its computer systems to simulate what it will experience on the surface. What it found was a "hyper-masaic," or hotspot, on the surface of Mars. And they believe that this could've been a dwelling for an ancient civilization. After this, InSight will begin executing its in-depth mission study that will not only seek to determine whether Mars was once home to life, but help scientists better understand how Earth's own geologic processes occurred. The team built a python probe Shortly after arriving on Mars, InSight also deployed a python probe - the first probe of its kind on Mars. This was an action taken by the team's robotic arm, which shot the device into the planet's atmosphere and fired a rocket that pushed it into the ground. It will help scientists assess the impact the lander had while landing. InSight's robotic arm also included a camera that produced the image below, which shows both the Python probe heading into the atmosphere as well as its landing site. It's unclear whether the camera, or the probe, will achieve its mission of capturing images of the landing site due to the treacherous terrain, but it was a first for the four instruments it carries. When can we see the images? According to InSight's Twitter account, it should take seven to 10 days for the camera on the robot to return a near-infrared image of the landing site. Image of #Mars surface captured by #InSight NIR camera. Image was taken by #InSight on

# **System Requirements:**

Version: v1.01 v1.00 v1.00a v1.00b v1.00c v1.00d v1.0 v0.9 v0.90 v0.9a v0.9b v0.9c v0.9d v0.90e v0.90f v0.91 v0.92 v0

[https://salty-ridge-11243.herokuapp.com/portraiture\\_plugin\\_for\\_photoshop\\_2020\\_free\\_download\\_for\\_mac.pdf](https://salty-ridge-11243.herokuapp.com/portraiture_plugin_for_photoshop_2020_free_download_for_mac.pdf) <http://imeanclub.com/?p=72088>

[https://nightshow.pro/wp-content/uploads/2022/07/Adobe\\_Photoshop\\_CC\\_2015\\_for\\_web\\_and\\_mobile\\_devices\\_2018\\_v23.pdf](https://nightshow.pro/wp-content/uploads/2022/07/Adobe_Photoshop_CC_2015_for_web_and_mobile_devices_2018_v23.pdf) [http://fritec-doettingen.ch/wp-content/uploads/2022/07/free\\_download\\_photoshop\\_update\\_version.pdf](http://fritec-doettingen.ch/wp-content/uploads/2022/07/free_download_photoshop_update_version.pdf)

[https://shielded-sands-61742.herokuapp.com/photoshop\\_download\\_for\\_windows\\_6.pdf](https://shielded-sands-61742.herokuapp.com/photoshop_download_for_windows_6.pdf)

<https://emealjobs.nttdata.com/pt-pt/system/files/webform/how-to-download-older-version-photoshop.pdf>

<https://www.amphenolalden.com/system/files/webform/albgod934.pdf>

<https://www.careerfirst.lk/sites/default/files/webform/cv/wayldel695.pdf>

<https://dig-tal.com/download-tutorial-photoshop-full-for-2-0/>

<http://www.cxyroad.com/wp-content/uploads/2022/07/eligips.pdf>

[https://www.ist-ag.com/en/system/files/webform/contact\\_uploads/krischau354.pdf](https://www.ist-ag.com/en/system/files/webform/contact_uploads/krischau354.pdf)

[https://studentloanreliefllc.com/wp-content/uploads/2022/07/download\\_adobe\\_photoshop\\_cs6\\_mac.pdf](https://studentloanreliefllc.com/wp-content/uploads/2022/07/download_adobe_photoshop_cs6_mac.pdf)

<http://raga-e-store.com/download-these-free-psd-brushes/>

https://community.soulmateng.net/upload/files/2022/07/8 juHDtwCgeCC89vIZL2f\_01\_5e28209ef55c7be33e73d790927639e6\_ [file.pdf](https://community.soulmateng.net/upload/files/2022/07/8juHDtwCgeCC89vIZL2f_01_5e28209ef55c7be33e73d790927639e6_file.pdf)

<https://wobbcuphybet1971.wixsite.com/laybimeli/post/photoshop-white-rabbit-cs5-download>

<https://techadarsh.com/wp-content/uploads/2022/07/deehai.pdf>

<https://juliepetit.com/photoshop-7-0-for-windows-7/>

[http://www.brickandmortarmi.com/wp-content/uploads/2022/07/photoshop\\_5c\\_free\\_download.pdf](http://www.brickandmortarmi.com/wp-content/uploads/2022/07/photoshop_5c_free_download.pdf)

<https://perlevka.ru/advert/zeplin-for-photoshop-download/>

<http://www.astralbodytravel.com/?p=1896>